# **QGIS Application - Bug report #11044 Problem loading output layers**

*2014-08-13 02:29 AM - Amine Aboufirass*

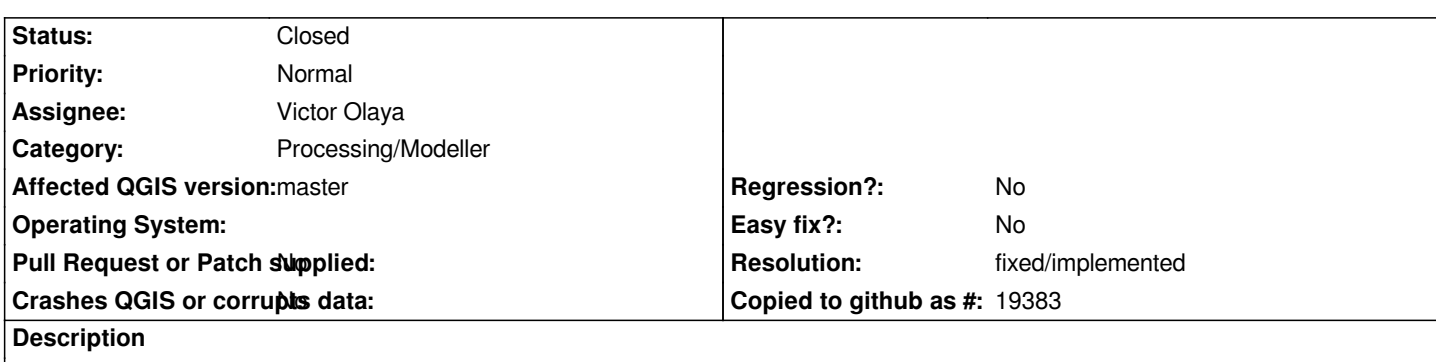

*Every time I run operations with temporary file output from the graphical modeler, I get the following error message:*

*Oooops! The following output layers could not be open CLIP:*

*C:\\Users\\Amine\\AppData\\Local\\Temp\\processing\\371888fc2a8e444082652967444c577e\\OUTPUTALG1.tif The above files could not be opened, which probably indicates that they were not correctly produced by the executed algorithm Checking the log information might help you see why those layers were not created as expected*

*I also get another error cannot concatenate str and NoneType.*

*This is a simple clipping operation that should not cause such drama in QGIS. I also get similar, if not worse errors, when outputting rasters using GRASS or SAGA commands. Can anyone please help? I've looked through and updated the processing options however this doesn't change anything.*

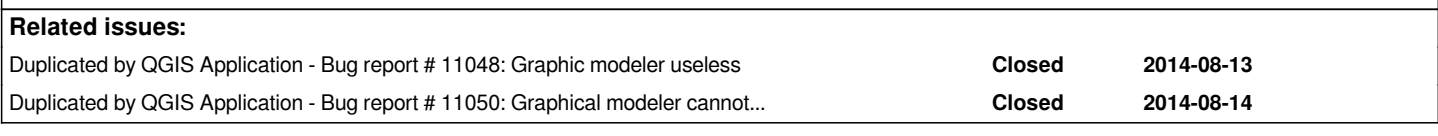

# **History**

# **#1 - 2014-08-13 02:35 AM - Amine Aboufirass**

- *File Rastercalc.model added*
- *File STEP.model added*
- *File TESTING.model added*

*Im having issues with all these models*

# **#2 - 2014-08-13 04:34 AM - Jürgen Fischer**

- *Category set to 94*
- *Priority changed from High to Normal*
- *Estimated time deleted (6.00)*

*Anything in the log?*

**#3 - 2014-08-13 05:06 AM - Amine Aboufirass**

*think you would get a better idea of my problems if you tested the models I uploaded.*

# **#4 - 2014-08-13 08:07 AM - Matthias Kuhn**

*- Status changed from Open to Feedback*

*Please upload the logs somewhere (e.g. pastebin.org)*

#### **#5 - 2014-08-13 04:02 PM - Nathan Woodrow**

*- Assignee set to Victor Olaya*

#### **#6 - 2014-08-13 06:11 PM - Nathan Woodrow**

*Here is the log output. Might point to the issue.*

*http://i.imgur.com/vNpxTMI.png*

#### **#7 - 2014-08-26 08:46 AM - Matthias Kuhn**

*Is there any progress on this? Just seen this which looks similar*

#### *http://gis.stackexchange.com/questions/111429/qgis-2-4-processing-zonal-statistics-error*

### **#8 - 2014-10-05 09:34 AM - Giovanni Manghi**

- *[Affected QGIS version changed from 2.4.0 to master](http://gis.stackexchange.com/questions/111429/qgis-2-4-processing-zonal-statistics-error)*
- *Category changed from 94 to Processing/Modeller*
- *Status changed from Feedback to Closed*
- *Resolution set to fixed/implemented*

*First of all when you use QGIS 2.4 be sure that you don't have any "processing" folder inside*

#### *.qgis2/python/plugins*

*If you have it, then delete it (it is an obsolete version of processing compared to the one shipped with qgis 2.4/master).*

*About the GRASS rastercalc model it seems to work fine here for me (tested qgis 2.4 on Windows). The issue maybe that the formula in the model does not produce any output, so the message (I tested it on a raster layer that make sense accordingly to the formula, and runs fine). Yes we know, that message is not very good for the common user, but at least until someone can work on it is better than nothing.*

*I always suggest to configure processing to leave the dialog open after running a module/model, this way the user can see the full tools logs and usually understand what went wrong.*

*In the case of the other model, the one with the raster merge/clip, I confirm that on QGIS 2.4 does not work. Seems a bug that was already solved in QGIS master (the next 2.6). Anyway you'll have to recreate the model as something changed between 2.4 and 2.6 so if you use the model done in QGIS 2.4 it won't work anyway. If you create it again it will work ok.*

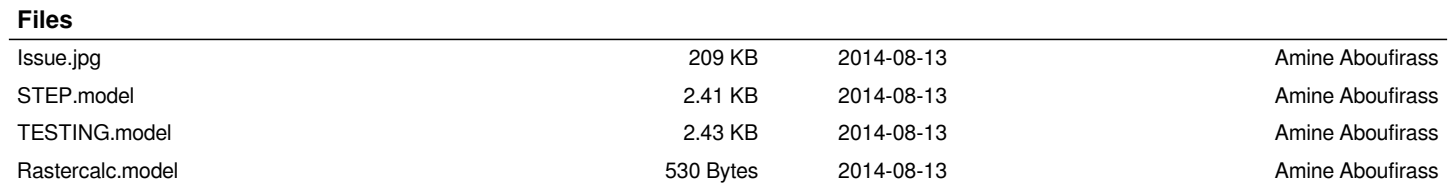